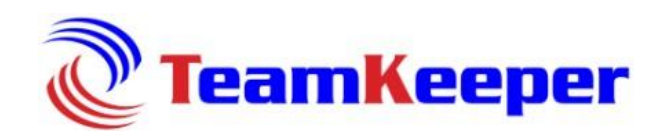

Release Notes: Version 8.4 Release Date: 10/5/2023

## **Improvements**

- "Select All' and "Deselect All" options added to the W2 mass print page to allow users to either select all employees to print or deselect all employees.
- From the Holiday Schedule page users can only enter hours that align with customer's hourly increment setting and will receive an error message if the hours are entered in the incorrect hourly increment.
- The Clock Management menu option is available to add under the Administrator tab for customers that need to utilize this feature.
- Updated check date error message when a pay stub import fails to specify the pay stub(s) with the invalid check date.

## **Bug Fixes**

- Error message updated to specify that the Employee ID entered for a new employee is already assigned to another employee.
- Employee paystubs are now correctly displaying rates for imports related to GMS applications.
- Supervisors are no longer able to view their own leave requests from the Manage Leave Request page which was allowing supervisors the option to approve their own leave requests.
- Authorized charges that are assigned the same start date and end date will only be active for that specified date.
- An error message will no longer generate when creating a rate for an earned leave class.